# **MODEL 35B THERMOCOUPLE THERMOMETER**

 LAWSON LABS, INC. 3217 Phoenixville Pike Malvern, PA 19355

 610 725-8800 or 800 321-5355

Rev. D

## **TABLE OF CONTENTS**

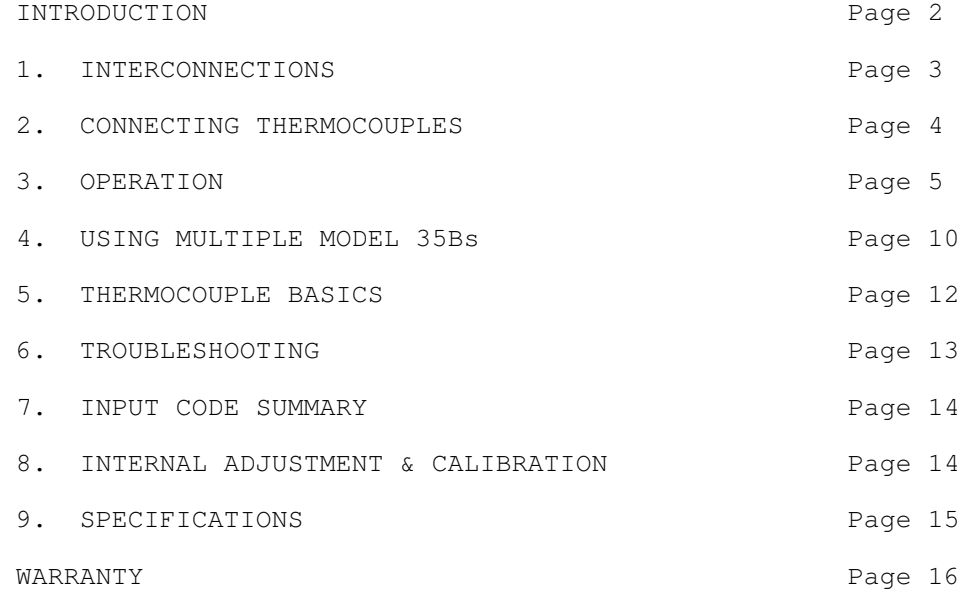

### **INTRODUCTION**

 The Lawson Labs Model 35B Thermocouple Thermometer, in combination with any Lawson Labs precision A/D card, allows a personal computer to be used as a multi-channel thermometer.

 Thermocouples are sturdy, accurate temperature sensors suited for a wide variety of applications. Low-cost thermocouples are available for measuring temperatures from well below zero to about 1370 degrees Centigrade (2500 degrees Fahrenheit). The Model 35B takes advantage of the flexibility of the host computer to obtain high accuracy at minimum cost. Despite the low per channel cost, the Model 35B delivers highly accurate and stable data when properly applied.

 Thermocouples are differential temperature sensors; that is, their output is a measure of the difference in temperature between the measuring end, called the hot junction, and the instrument end, called the cold junction. In order to determine the hot junction temperature, the temperature of the cold junction must be known. The Model 35B uses a solid-state

temperature sensor which is cast into the same thermally conductive mass that contains the cold junction terminals. This arrangement provides maximum convenience while minimizing cold junction compensation errors. In addition, different thermocouple types can be attached to the same cold junction block.

 By adjusting for thermocouple type and correcting for thermocouple non-linearity in software, the circuitry needed can be substantially simplified and standardized. Lawson Labs provides, at no extra cost, linearization programs for thermocouple types J, K, T, and E. Each program will reduce linearity errors to 0.5 degrees Centigrade maximum. (More precise linearization programs, and programs for other thermocouple types, are also available from Lawson Labs.) A complete 1 degree Centigrade accuracy, 0.1 degree resolution thermometer program, written in BASIC, is provided.

 The inputs to the Model 35B are protected against transient overvoltages of up to 120 volts or 65 volts continuous.

 Four Model 35Bs can be used with one Model 134 or Model 140 A/D card. Two Model 35Bs can be used with one Model 141 A/D card. Systems up to 512 channels can be assembled using Model 66 Expansion modules. Much larger systems are possible. Contact the factory for details.

# **SECTION 1. INTERCONNECTIONS**

 Eight wires will be needed to connect the Model 35B to the A/D card. See the appropriate section in the A/D card's manual for pin locations. The interconnecting wire can be of any general-purpose type. We strongly recommend shielded wire for all connections. Small diameters and long lengths of wire will not interfere with system function except in extreme cases. For example, 250 feet of 26AWG shielded wire will not significantly affect the system. The "+" output should connect to one of the plus input pins on the A/D's connector and the "-" output should connect to the corresponding minus input at the A/D card. The examples in this manual assume the first Model 35B is connected to input #0. If another input is used, the control codes should be adjusted as described in the A/D manual. The GROUND terminal on the Model 35B should be connected to chassis ground at the computer.

WARNING: Use a cover-securing screw (without paint) for chassis ground.

 On some portable computers, no metal chassis contact is accessible. In that case, use the center screw of the power outlet as ground. We do not recommend using the ground pin on the A/D card connector instead of chassis ground because it is possible that under certain catastrophic conditions the ground current might be large enough to cause damage to the computer.

 The control inputs to the Model 35B should now be connected to the isolated control output lines on the A/D card connector. Input A is connected to output A on the A/D, input B is connected to output B on the A/D, input C is connected to output C on the A/D, and input D is connected to output D on the A/D card. Connect the Guard pin on the A/D card connector to the GUARD

terminal on the Model 35B.

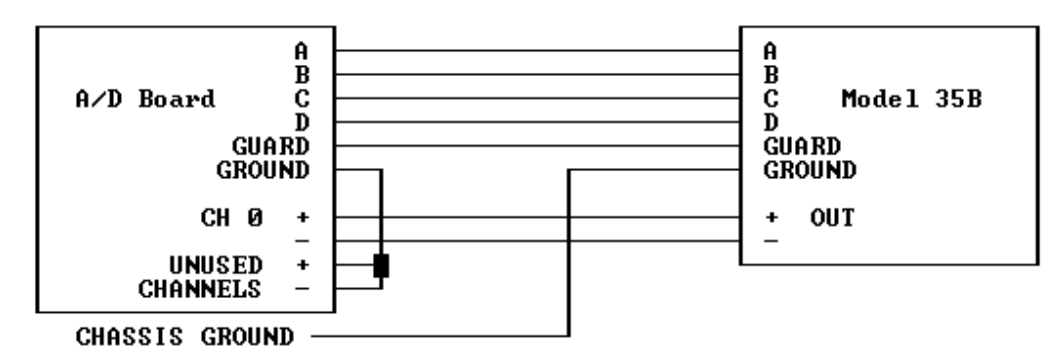

### **FIGURE 1. INTERCONNECTION DIAGRAM FOR MODEL 35B**

### **SECTION 2. CONNECTING THERMOCOUPLES**

 Any type of thermocouple may be used with the Model 35B Thermocouple Thermometer. Documentation is provided in this manual for types J, K, T, and E. Information concerning other thermocouple types, expanded ranges, and tighter tolerance linearizations is available through Lawson Labs.

NOTE: No thermocouples need be connected to test operation. You may want to connect one thermocouple only and then check its operation before connecting additional thermocouples.

 The thermocouple connections for the thermometer are inside the case to prevent air currents from causing rapid temperature fluctuations at the cold junction. Unplug the power supply and then remove the four screws at the extreme corners of the cover. Inside the 35B you will find 14 pairs of screw terminals embedded in a solid block and two ground terminals. For shipment, the input terminals are connected together and to ground. The ground wires prevent static discharges, which can be of extremely high voltage, from damaging the circuitry. You will find a diagram of the input terminal locations on the circuit card itself.

**FIGURE 2. MODEL 35B THERMOMETER INPUT CONNECTIONS**

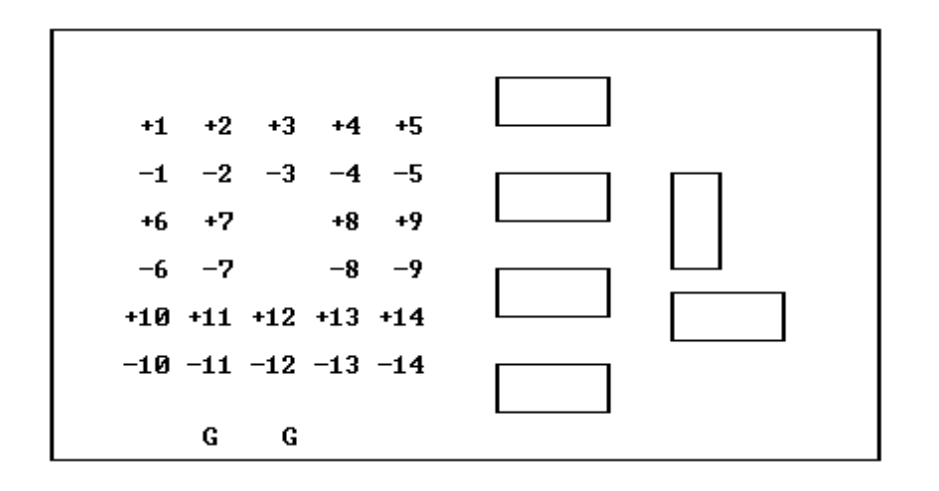

 Run the first thermocouple wire through one of the holes in the case. Remove the grounding wire from terminal pair #1 and connect the plus thermocouple wire to the plus terminal and the minus thermocouple wire to the minus terminal. Standard color-coded thermocouple extension wire uses red insulation on the minus wire. If a shield is present, connect it to one of the ground terminals (labeled G). If the thermocouple has an ungrounded junction, also connect the minus terminal to a ground terminal. You may use any type of wire for the ground connection. If multiple thermocouples are in electrical contact with the same conductive material, then either the material should be grounded or one (and only one) of the thermocouple minus leads should be jumpered to ground at the cold junction block.

CAUTION: Excessive torque can damage the ground terminals.

 Connect any other thermocouples in the same fashion. Holes are provided at the card's edge for strain relief. Secure the thermocouple wires to the card with lacing cord or cable ties for protection against mechanical failure. Replace the cover and securing screws.

NOTE: If a thermocouple is removed from the input terminals, it must be replaced by a grounding wire.

 Best noise immunity will be achieved when each thermocouple is shielded with the shield grounded. If a grounded junction thermocouple is in contact with a grounded metallic object, remove the thermocouple's shield from its ground terminal at the Model 35B end.

# **SECTION 3. OPERATION**

 After the interconnections have been completed, plug in the power cord and turn on the computer. If you are using the Lawson Labs PC64 Data Logging Software, run the program. Configure the A/D channel to which you have connected the Model 35B as a thermometer and enter the K factor. Also enter the G factor and thermocouple type. You should now see temperature displayed on the screen.

 The following detailed description is for programmers who want to integrate Model 35B support into their application programs. In the following example, the Model 35B is assumed to be at A/D channel #0. The Model 134 example assumes all switches are OFF. The Model 140 example assumes switch #4 is in the ON position. The Model 141 example assumes switches #1, 4, 5 and 6 are ON and all others are OFF. If your address switches are set differently, see your A/D manual for the correct ADC address.

 Enter the following program. Set BOARDCODE in line 2030 to 128 for a Model 141; set it to 0 for a Model 134 or 140. If you are using a Model 141, refer to the A/D board manual and be sure to calibrate the 141 card in bipolar mode before proceeding.

 The main program below begins at line 1000. It calls various subroutines to perform the necessary operations. Subroutine 2000 sets the constants for your particular combination of Model 35B and A/D board. PAUSE for the Model 141 should be set to the settling time of the A/D board plus 0.1 second. The settling time is listed in the 141 manual. The 35B itself requires only one millisecond settling time. The 0.1 second pause is needed because of the resolution of the TIMER function. Subroutine 3000 reads and displays the offset from channel #0 of the Model 35B. The format for display may be changed if desired to display fewer digits. Subroutine 7000 provides the necessary delay for the hardware. Subroutine 8000, which depends on A/D board type, does the actual reading of the data and the conversion to millivolts.

1000 REM Sample program 1010 GOSUB 2000: REM Set constants for your system 1020 ADCHAN =  $0:$  REM Assume A/D board channel #0 1030 GOSUB 3000: REM Read and display offset 1090 END 2000 REM Set constants 2010 PAUSE = 0.1: REM For the 141, enter settling time + 0.1 2020 ADC = [value]: REM Your A/D board address 2030 BOARDCODE = [value]: REM 128 for Model 141, 0 for others 2070 RETURN 3000 REM Read and display offset 3010 OUT ADC, BOARDCODE + ADCHAN \* 16 3020 GOSUB 8000 3030 OFFSET = V 3040 PRINT USING "A/D Channel ##"; ADCHAN; 3050 PRINT USING " Offset #####.#### mv"; OFFSET 3060 RETURN 7000 REM Delay for settling time of PAUSE sec. 7010 IF TIMER > 86395 THEN GOTO 7010 7020 START = TIMER 7030 IF TIMER < START + PAUSE THEN GOTO 7030 7040 RETURN Include this subroutine if you are using a Model 140. 8000 REM Returns Model 140 voltage in millivolts 8010 OUT ADC + 1, 0 8020 IF INP(ADC) AND 128 THEN 8020  $8030 X = INFO(ADC)$ 8040 V = X MOD 16 + (INP(ADC + 1) MOD 16) \* 10 + (INP( ADC + 2)

MOD 16)  $*$  100 + (INP(ADC + 3) MOD 16)  $*$  1000 8050 IF X AND 32 THEN V = V + 10000 8060 IF X AND 64 THEN  $V = -V$ 8070 V = V  $*$  .25 8080 RETURN Include this subroutine if you are using a Model 134. In line 8030, you may set AVERAGE anywhere from 1 to 255. Larger numbers reduce noise while smaller numbers increase speed. 8000 REM Returns Model 134 voltage in millivolts 8010 GOSUB 7000  $8020 X = INP(ADC)$ 8030 TOTAL = 0: AVERAGE = 20 8040 FOR  $X = 1$  TO AVERAGE 8050 IF INP(ADC - 1) AND 2 THEN 8050 8060 V = INP(ADC + 1) \* 256! + INP(ADC)  $8070$  TOTAL = TOTAL + V 8080 NEXT X 8090 TOTAL = TOTAL / AVERAGE: V = (TOTAL - 32768) \* .152588 8100 RETURN Include this subroutine if you are using a Model 141. 8000 REM Returns Model 141 voltage in millivolts 8010 GOSUB 7000 8020 OUT ADC + 1, 1 8030 H =  $(INP(ADC + 2) AND 6H0F)$ 8040 M = INP(ADC + 1)  $8050 L = INFO(ADC)$ 8060 OUT ADC + 1, 0 8070 COUNT = L + M \* 256 + H \* 65536 8080 V = COUNT \* 9.536743E-03 - 5000 8090 RETURN RUN the program. The offset voltage from the 35B is displayed on the screen. The value of the offset for the thermometer should be close to -3500 mv. If the short-term variation exceeds a millivolt, check for loose connections or improper grounding. The large negative offset for the thermometer allows the major portion of the operating range to be in the direction of higher temperatures. If you are measuring very low temperatures with type E thermocouples, you may want to reset the offset adjustment (See SECTION 8). Note that to read the offset at channel 0 on the Model 35B, both input terminals must be connected together and to ground. In order to read thermocouple temperatures you must first know the temperature of the cold junction block inside the Model 35B. Add the following lines of code to your program. 1040 GOSUB 4000: REM Read and display cold junction 2040 K = [value]: REM Calibration constant, from Model 35B case

4000 REM Read and display cold junction 4010 OUT ADC, BOARDCODE + ADCHAN  $*$  16 + 3 4020 GOSUB 8000 4030 C = (V - OFFSET) / K - 273 4040 PRINT USING "A/D Channel ##"; ADCHAN; 4050 PRINT USING " Cold junction ###.## deg C"; C

```
4060 RETURN
```
 If Fahrenheit is preferred, change line 4050. 4050 PRINT USING " Cold junction  $\##$ .  $\#$ # deg F"; 1.8 \* C + 32

 RUN the program again. The offset is displayed first followed by the cold junction temperature. If the temperature varies, double check the chassis ground connection. If you read -273 deg C you are missing the connection to Guard. Also make sure you have entered the proper K value in line 2040.

 You now have enough information to read and compute temperatures based on the voltages at the thermocouple inputs. Add the following lines to your program. MAXTC in line 2060 is the number of thermocouples attached to your Model 35B assuming the first thermocouple is connected to channel 1.

1050 FOR  $TC = 1$  TO MAXTC 1060 GOSUB 5000: REM Read and display temperature 1070 NEXT TC

2050 G = [value]: REM 100/gain, from Model 35B case 2060 MAXTC = [value]: REM number of thermocouples attached

5000 REM Read and display temperature 5010 M35BCHAN = TC 5020 IF TC > 2 THEN M35BCHAN = M35BCHAN + 1 5030 OUT ADC, BOARDCODE + ADCHAN \* 16 + M35BCHAN 5040 GOSUB 8000 5050 V =  $(V - OFFSET) * G$ 5060 GOSUB 9000 5070 PRINT USING "A/D Channel ##"; ADCHAN; 5080 PRINT USING " Thermocouple ##"; TC; 5090 PRINT USING " ####.## deg C"; T 5100 RETURN

If Fahrenheit scale is preferred, change line 5090.

5090 PRINT USING " ####.## deg F"; 1.8 \* T + 32

 Also enter the following linearization routine corresponding to the type of thermocouple that you are using.

NOTE: If you are not using the full temperature range of the thermocouple, then the program lines concerned with temperatures outside the range of interest can be omitted. For example, for type K thermocouples, if the highest temperature of interest is 800 degrees C then lines 9220 through 9250 could be eliminated. The 870 in line 9220 indicates that program line only affects temperatures above 870 degrees C. Similarly, if the lowest temperature of interest is -100 degrees C, then lines 9010 through 9120 may be omitted. Do not omit line 9000.

LINEARIZATION PROGRAM FOR TYPE K THERMOCOUPLES

9000 V = V + C \* 4.05 9010 IF V <  $-645.5$  THEN T =  $-267 + (V + 645.5) / .1$ : RETURN 9020 IF V <  $-644.6$  THEN T =  $-262$  + (V + 644.6) / .18: RETURN 9030 IF V <  $-642.5$  THEN T =  $-255 + (V + 642.5)$  / .3: RETURN 9040 IF V < -638.8 THEN T = -247 + (V + 638.8) / .4625: RETURN

9050 IF V <  $-632.2$  THEN T =  $-237$  + (V + 632.2) / .66: RETURN 9060 IF V <  $-621.3$  THEN T =  $-225$  + (V + 621.3) / .9083: RETURN 9070 IF V < -603.5 THEN T = -210 + (V + 603.5) / 1.1867: RETURN 9080 IF V < -573.0 THEN T = -190 + (V + 573.0) / 1.525: RETURN 9090 IF V <  $-535.4$  THEN T =  $-170 + (V + 535.4) / 1.88$ : RETURN 9100 IF V < -491.2 THEN T =  $-150 + (V + 491.2) / 2.21$ : RETURN 9110 IF V <  $-427.6$  THEN T =  $-125$  + (V + 427.6) / 2.544: RETURN 9120 IF V < -355.3 THEN T = -100 + (V + 355.3) / 2.892: RETURN 9130 IF V <  $-258.6$  THEN T =  $-70$  + (V + 258.6) / 3.2233: RETURN 9140 IF V <  $-152.7$  THEN T =  $-40$  + (V + 152.7) / 3.53: RETURN 9150 IF V < 0 THEN T = V / 3.8175: RETURN 9160 IF V < 326.6 THEN T = V / 4.0825: RETURN 9170 IF V < 653.9 THEN T = 80 + (V - 326.6) / 4.0912: RETURN 9180 IF V < 1138.1 THEN T = 160 + (V - 653.9) / 4.035: RETURN 9190 IF V < 1936.3 THEN T = 280 + (V - 1138.1) / 4.2011: RETURN 9200 IF V < 2929.6 THEN T = 470 + (V - 1936.3) / 4.2449: RETURN 9210 IF V < 3612.1 THEN T = 704 + (V - 2929.6) / 4.1114: RETURN 9220 IF V < 4274.0 THEN T = 870 + (V - 3612.1) / 3.9399: RETURN 9230 IF V < 4809.5 THEN T = 1038 + (V - 4274.0) / 3.7711: RETURN 9240 IF V < 5239.8 THEN T = 1180 + (V - 4809.5) / 3.5858: RETURN 9250 T = 1300 + (V - 5239.8) / 3.4403: RETURN

LINEARIZATION PROGRAM FOR TYPE J THERMOCOUPLES

9000 V = V + C  $*$  5.2 9010 IF V <  $-777.8$  THEN T =  $-195 + (V + 777.8) / 2.12$ ; RETURN 9020 IF V <  $-740.2$  THEN T =  $-180$  + (V + 740.2) / 2.5067: RETURN 9030 IF V < -682.1 THEN T = -160 + (V + 682.1) / 2.905: RETURN 9040 IF V < -615.9 THEN T = -140 + (V + 615.9) / 3.31: RETURN 9050 IF V <  $-503.6$  THEN T =  $-110$  + (V + 503.6) / 3.7433: RETURN 9060 IF V <  $-378.5$  THEN T =  $-80$  + (V + 378.5) / 4.1667: RETURN 9070 IF V <  $-196.0$  THEN T =  $-40$  + (V + 196.0) / 4.5625: RETURN 9080 IF V < 0 THEN T = V / 4.9: RETURN 9090 IF V < 413.2 THEN T = V / 5.2937: RETURN 9100 IF V < 2738.8 THEN T = 79 + (V - 413.2) / 5.5335: RETURN 9110 IF V < 3368.3 THEN T = 500 + (V - 2738.8) / 5.7227: RETURN 9120 IF V < 3913.0 THEN T = 610 + (V - 3368.3) / 6.0522: RETURN 9130 T = 700 + (V - 3913.0) / 6.32: RETURN

LINEARIZATION PROGRAM FOR TYPE E THERMOCOUPLES

```
9000 V = V + C * 6.19010 IF V < -982.1 THEN T = -265 + (V + 982.1) / .28: RETURN
9020 IF V < -978.4 THEN T = -258 + (V + 978.4) / .52857: RETURN
9030 IF V < -971.9 THEN T = -250 + (V + 971.9) / .8125: RETURN
9040 IF V < -960.4 THEN T = -240 + (V + 960.4) / 1.15: RETURN
9050 IF V < -945.5 THEN T = -230 + (V + 945.5) / 1.49: RETURN
9060 IF V < -917.2 THEN T = -215 + (V + 917.2) / 1.8867: RETURN
9070 IF V < -882.4 THEN T = -200 + (V + 882.4) / 2.32: RETURN
9080 IF V < -827.3 THEN T = -180 + (V + 827.3) / 2.755: RETURN
9090 IF V < -763.1 THEN T = -160 + (V + 763.1) / 3.21: RETURN
9100 IF V < -671.4 THEN T = -135 + (V + 671.4) / 3.668; RETURN
9110 IF V < -546.0 THEN T = -105 + (V + 546.0) / 4.18: RETURN
9120 IF V < -405.8 THEN T = -75 + (V + 405.8) / 4.6733: RETURN
9130 IF V < -225.4 THEN T = -40 + (V + 225.4) / 5.1543: RETURN
9140 IF V < 0 THEN T = V / 5.635: RETURN
9150 IF V < 368.3 THEN T = V / 6.1383: RETURN
9160 IF V < 837.7 THEN T = 60 + (V - 368.3) / 6.7057: RETURN
9170 IF V < 1490.9 THEN T = 130 + (V - 837.7) / 7.2578: RETURN
9180 IF V < 2496.1 THEN T = 220 + (V - 1490.9) / 7.7323: RETURN
9190 IF V < 5629.1 THEN T = 350 + (V - 2496.1) / 8.0333: RETURN
```
9200 IF V < 6878.3 THEN T = 740 + (V - 5629.1) / 7.8075: RETURN 9210 T = 900 + (V - 6878.3) / 7.575: RETURN

LINEARIZATION PROGRAM FOR TYPE T THERMOCOUPLES

```
9000 V = V + C * 4.05
9010 IF V < -624.8 THEN T = -265 + (V + 624.8) / 0.2: RETURN
9020 IF V < -622.4 THEN T = -258 + (V + 622.4) / 0.3429: RETURN
9030 IF V < -618.1 THEN T = -250 + (V + 618.1) / 0.5375: RETURN
9040 IF V < -610.5 THEN T = -240 + (V + 610.5) / 0.76: RETURN
9050 IF V < -595.0 THEN T = -225 + (V + 595.0) / 1.0333: RETURN
9060 IF V < -575.3 THEN T = -210 + (V + 575.3) / 1.3133: RETURN
9070 IF V < -543.9 THEN T = -190 + (V + 543.9) / 1.57: RETURN
9080 IF V < -506.9 THEN T = -170 + (V + 506.9) / 1.85; RETURN
9090 IF V < -464.8 THEN T = -150 + (V + 464.8) / 2.105: RETURN
9100 IF V < -405.1 THEN T = -125 + (V + 405.1) / 2.388: RETURN
9110 IF V < -337.8 THEN T = -100 + (V + 337.8) / 2.692: RETURN
9120 IF V < -247.5 THEN T = -70 + (V + 247.5) / 3.01: RETURN
9130 IF V < -129.9 THEN T = -35 + (V + 129.9) / 3.36: RETURN
9140 IF V < 0 THEN T = V / 3.7114: RETURN
9150 IF V < 203.5 THEN T = V / 4.07: RETURN
9160 IF V < 474.9 THEN T = 50 + (V - 203.5) / 4.5233: RETURN
9170 IF V < 823.5 THEN T = 110 + (V - 474.9) / 4.98: RETURN
9180 IF V < 1257.2 THEN T = 180 + (V - 823.5) / 5.4213: RETURN
9190 IF V < 1781.6 THEN T = 260 + (V - 1257.2) / 5.8267: RETURN
9200 T = 350 + (V - 1781.6) / 6.106: RETURN
```
 RUN the program. The temperatures will print in sequence on the screen. Channels with grounded inputs should read near the cold junction temperature. Note that different thermocouple types can be used by entering other linearization routines with changed line numbers and conditionally changing the GOSUB in line 5060.

### **SECTION 4. USING MULTIPLE MODEL 35Bs**

It is possible to connect two, three, or four Model 35Bs. When multiple Model 35Bs are connected, all must be powered for the system to function properly.

**FIGURE 3. INTERCONNECTION DIAGRAM FOR MULTIPLE MODEL 35Bs**

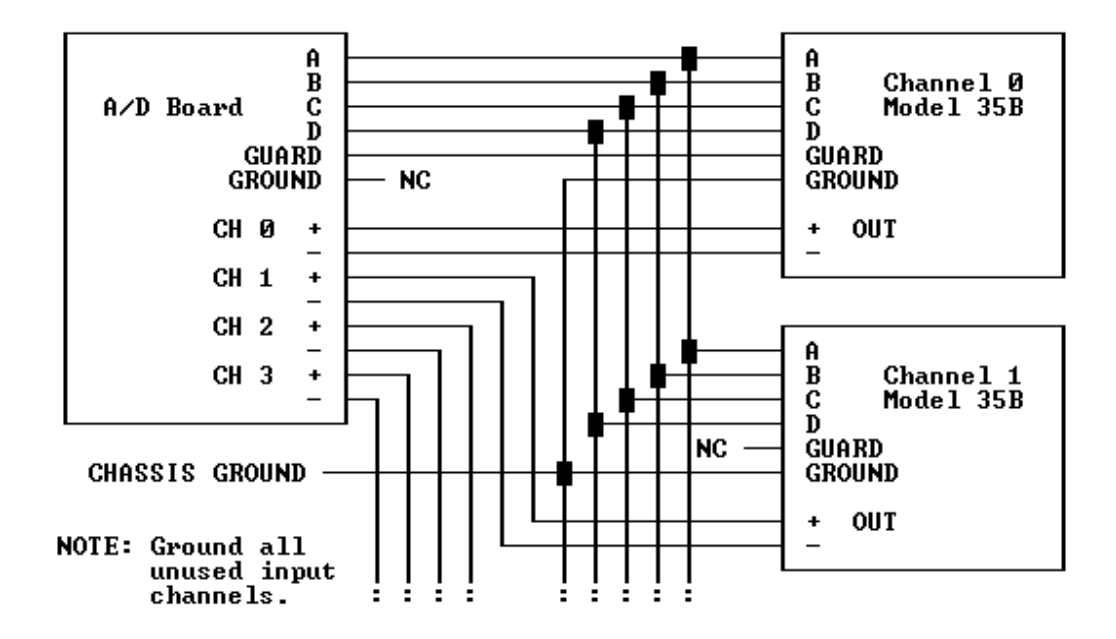

 Add or change the following lines marked by asterisks in the program. MAXCHAN is the highest A/D channel number which has a Model 35B connected to it. Insert all the applicable K and G constants identified by their channel numbers.

```
 1000 REM Sample program
   1010 GOSUB 2000: REM Set constants for your system
* 1020 FOR ADCHAN = 0 TO MAXCHAN
   1030 GOSUB 3000: REM Read and display offset
   1040 GOSUB 4000: REM Read and display cold junction
* 1050 FOR TC = 1 TO MAXTC (ADCHAN)
   1060 GOSUB 5000: REM Read and display temperature
   1070 NEXT TC
* 1080 NEXT ADCHAN
   1090 END
   2000 REM Set constants
   2010 PAUSE = 0.1: REM For the 141, enter settling time + 0.1
   2020 ADC = [value]: REM Your A/D board address
   2030 BOARDCODE = [value]: REM 128 for Model 141, 0 for others
* 2040 K(0)= [value]: K(1)= [value]: K(2)= [value]: K(3)= [value]
* 2050 G(0)= [value]: G(1)= [value]: G(2)= [value]: G(3)= [value]
* 2060 MAXTC(0)= [value]: MAXTC(1)= [value]: MAXTC(2)= [value]:
       MAXTC(3) = [value] 2070 RETURN
   3000 REM Read and display offset
   3010 OUT ADC, BOARDCODE + ADCHAN * 16
   3020 GOSUB 8000
   3030 OFFSET = V
  3040 PRINT USING "A/D Channel ##"; ADCHAN;<br>3050 PRINT USING " Offset #####.#### mv
                        Offset #####.#### mv"; OFFSET
   3060 RETURN
   4000 REM Read and display cold junction
   4010 OUT ADC, BOARDCODE + ADCHAN * 16 + 3
   4020 GOSUB 8000
* 4030 C = (V - OFFSET) / K(ADCHAN) - 273
```
 4040 PRINT USING "A/D Channel ##"; ADCHAN; 4050 PRINT USING " Cold junction ###.## deg C"; C 4060 RETURN 5000 REM Read and display temperature 5010 M35BCHAN = TC 5020 IF TC  $> 2$  THEN M35BCHAN = M35BCHAN + 1 5030 OUT ADC, BOARDCODE + ADCHAN \* 16 + M35BCHAN 5040 GOSUB 8000  $*$  5050 V = (V - OFFSET)  $*$  G(ADCHAN) 5060 GOSUB 9000 5070 PRINT USING "A/D Channel ##"; ADCHAN; 5080 PRINT USING " Thermocouple ##"; TC;<br>5090 PRINT USING " ####.## deg C"; T 5090 PRINT USING " 5100 RETURN

 RUN the program again. The temperatures for all A/D channels and Model 35B channels will be displayed.

#### **SECTION 5. THERMOCOUPLE BASICS**

 A thermocouple is a wire loop made of two different metals. When the junctions between metals are at different temperatures, a current will flow in the loop. This principle is called the Seebeck effect. In practice, a third metal, copper, is included in the loop, but if the two connections involving copper are at the same temperature then no additional current will be generated. For these reasons, thermocouple wire must be used to connect the hot junction to the thermometer. The connections from the thermometer to the computer are of ordinary wire. It is often necessary to add an extra length of thermocouple wire between the thermocouple leads and the thermometer. Thermocouple extension wire is used for the purpose. It is made of the same materials as the thermocouple itself but the alloys need not be as closely controlled.

 Connections between the thermocouple and the extension wire can be soldered. Exposing such solder joints to high temperatures can degrade the accuracy of the thermocouple because impurities will cause spurious Seebeck effects. Note that any time thermocouple extension wire is exposed to steep temperature gradients similar errors will occur if flaws or impurities are present. When replacing aged thermocouples, it is good practice to also replace any sections of extension wire that have been exposed to high heat. If a thermocouple wire is broken, unpredictable readings will result. If a thermocouple is short-circuited, the thermometer will read the temperature at the short.

 The Model 35B is specified for system accuracy including all errors except thermocouple conformity errors. A standard grade type K thermocouple is only guaranteed to match the ideal thermocouple curve to within 2.2 degrees C or .75%, whichever is greater. Special grade thermocouples are available which have half as much conformity error as standard thermocouples. Nonetheless, the majority of the error in a system is likely to stem from the thermocouple itself. Greater accuracy can be obtained by calibrating a particular thermocouple at several points and making the appropriate corrections. The calibration should be repeated periodically to account for aging effects.

## **SECTION 6. TROUBLESHOOTING**

GENERAL: If problems occur, first short the thermocouple terminals at the thermometer. If that channel then reads near room temperature, then the problem is probably with the thermocouple.

A. If temperature reads near absolute zero, check that the cord is plugged in and that the outlet is live. The thermometer output could also be short-circuited. Double-check that guard on the A/D card is connected to GUARD on the thermometer.

B. If the temperature readings get larger when they should get smaller, reverse the thermocouple leads.

C. If the temperature reads near room temperature when other readings are expected, check for a shorted thermocouple lead wire.

D. If the temperature readings seem random check for a broken thermocouple wire. Check that unused input terminals are grounded. Also make sure that the correct input channel is being selected.

E. If the temperature readings are consistent but wrong, make sure the linearization program matches the thermocouple type actually in use. Also carefully check the thermometer program for errors. Check for redundant thermocouple grounds.

F. If the temperature readings show excessive scatter check for loose connections. Make sure the GROUND terminal on the thermometer is connected to chassis ground at the computer and that ungrounded junction thermocouples have a connection from minus in to G. Perhaps shielding for the thermometer output wires is needed.

G. If temperatures in one range are inconsistent check the linearization program for errors.

H. If more than one device is connected to the output port, all must be turned on for any to work properly.

I. If the temperature readings appear to drift, check that the thermocouple extension wire is not connected backwards.

J. If a particular thermocouple is reading erratically in a multiple 35B system, check the like-numbered thermocouples on the other boxes.

K. Erratic readings can be caused by ground loops or missing grounds. Try removing redundant ground wires or adding a connection from the minus thermocouple input terminal to ground.

L. Erratic readings can also be caused by an extremely fast computer over-running the settling ability of the Model 35B. Try adding a longer pause in the program after the channel selection but before the A/D conversion is initiated. SECTION 7. INPUT CODE SUMMARY

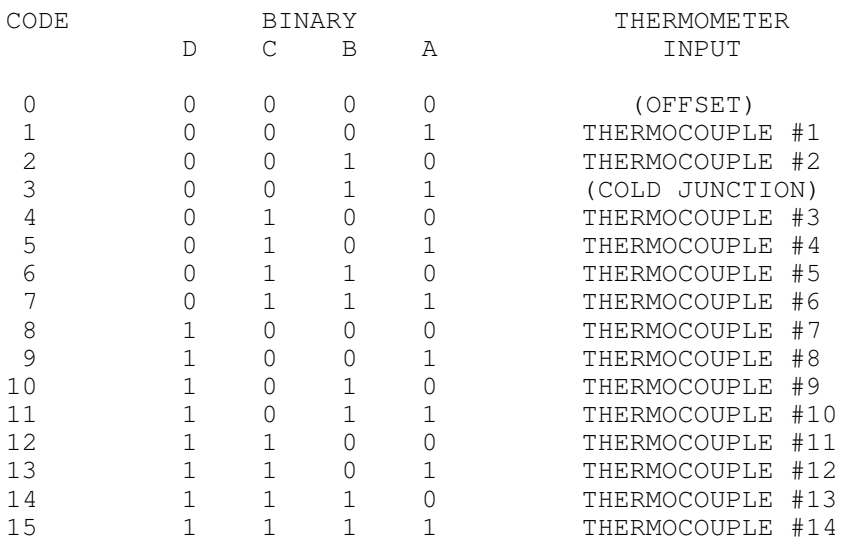

NOTE: There are no input terminals on channel #0 of the Model 35B Thermometer. That channel is used only for software offset correction.

# **SECTION 8. INTERNAL OFFSET ADJUSTMENT & CALIBRATION**

 The only trim adjustment inside the Model 35B is an offset trim. It is normally set at the factory to -3.5 volts for the thermometer. The output should be set with input code #0 selected. The offset will change slightly with temperature but the effects are cancelled in software and the drift will not cause errors. With the offset at -3.5 volts the Model 35B has a large range in the positive direction and a small negative range. If more range is needed in the negative direction, the offset can be moved toward zero by rotating the shaft of the trimpot with a small screwdriver.

 The amplifier gain and cold junction temperature sensor are not adjustable. Instead they are accounted for in software. You can make slight changes in the G factor to maximize accuracy for a particular thermocouple at an elevated temperature. If a change of more than 2% seems indicated, something else is probably wrong. To adjust the K factor, place a thermocouple in a roomtemperature bath with an accurate thermometer. Adjust the K factor for agreement. If you wish to have the calibration checked, contact Lawson Labs for details.

## **SECTION 9. SPECIFICATIONS**

THERMOCOUPLE

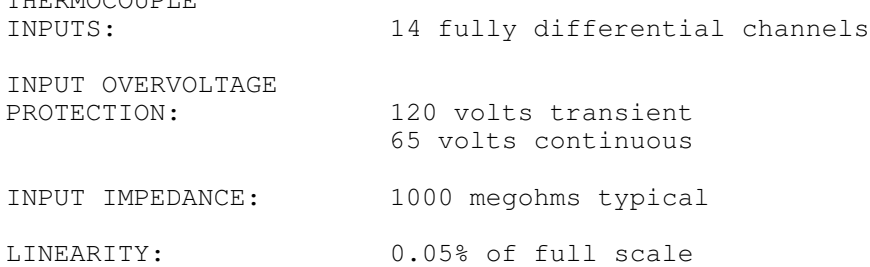

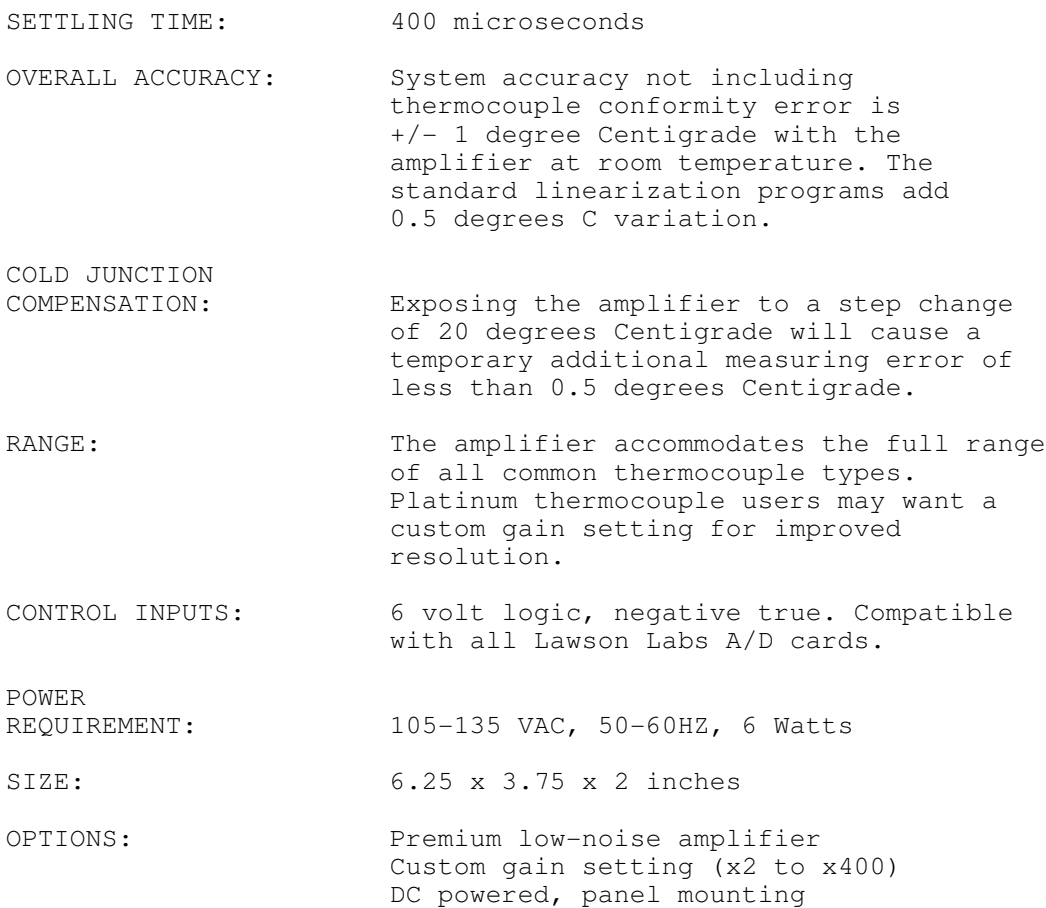

### **LIMITED WARRANTY**

 All Lawson Labs, Inc. products are guaranteed against defects in materials and workmanship for a period of one year from the date of delivery. Products must be returned to Lawson Labs for warranty service. Contact Lawson Labs, Inc. at 800 321-5355 for return authorization before returning anything for service. The above warranty is in lieu of all warranties express or implied. Lawson Labs will not be liable for indirect or consequential damages caused by any defect in this product. Some states do not allow the limitation of consequential damages, so the above exclusion may not apply to you.